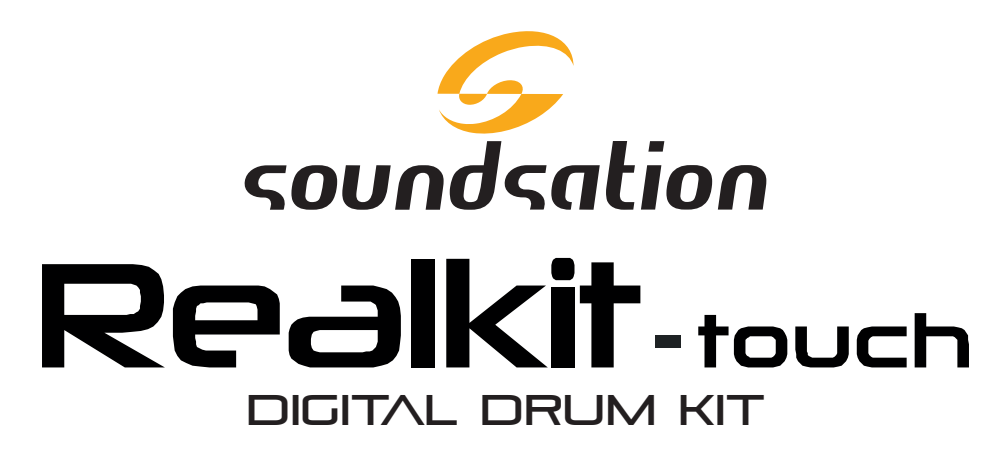

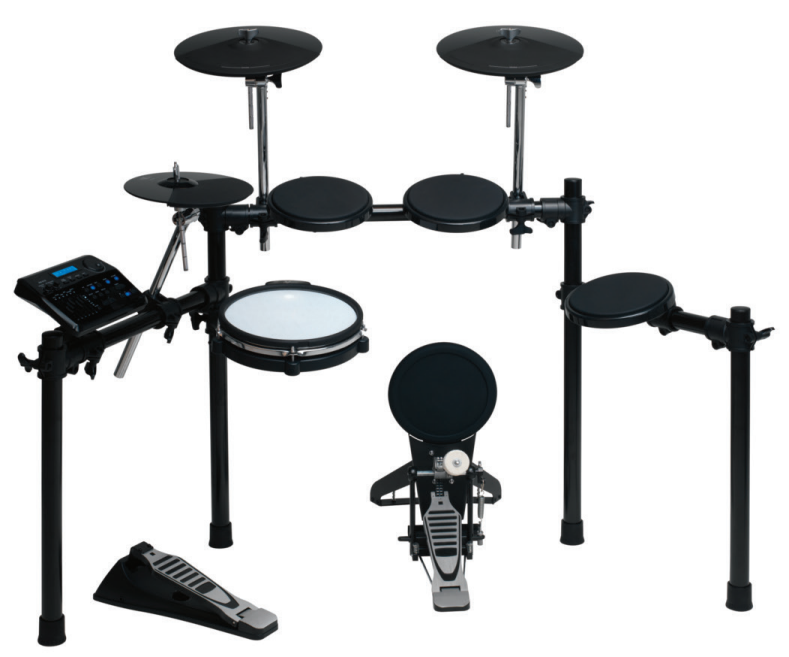

# MANUALE D'USO

*Leggete questo manuale e conservatelo per future consultazioni!*

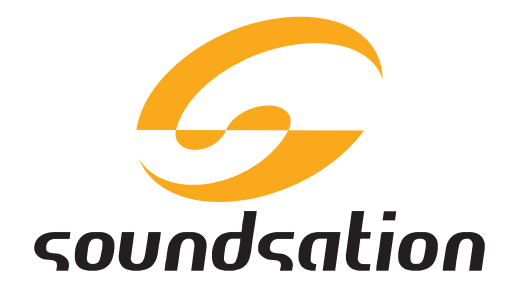

Gentile Cliente,

Grazie per aver scelto un prodotto SOUNDSATION®. La nostra missione è quella di offrire ai nostri utenti una vasta gamma di strumenti musicali, apparecchiature audio e lighting con tecnologie di ultima generazione.

Speriamo di aver soddisfatto le vostre aspettative e, se voleste collaborare, saremmo lieti di ricevere un vostro feedback sulla qualità del prodotto al fine di migliorare costantemente la nostra produzione. Visitate il nostro sito **[www.soundsationmusic.com](http://www.soundsationmusic.com/)** ed inviateci una mail con la vostra opinione, questo ci aiuterà a sviluppare nuovi prodotti quanto più vicini alle vostre esigenze.

Un'ultima cosa, leggete il presente manuale al fine di evitare danni alla persona ed al prodotto, derivanti da un utilizzo non corretto.

Il Team SOUNDSATION

### **SOMMARIO**

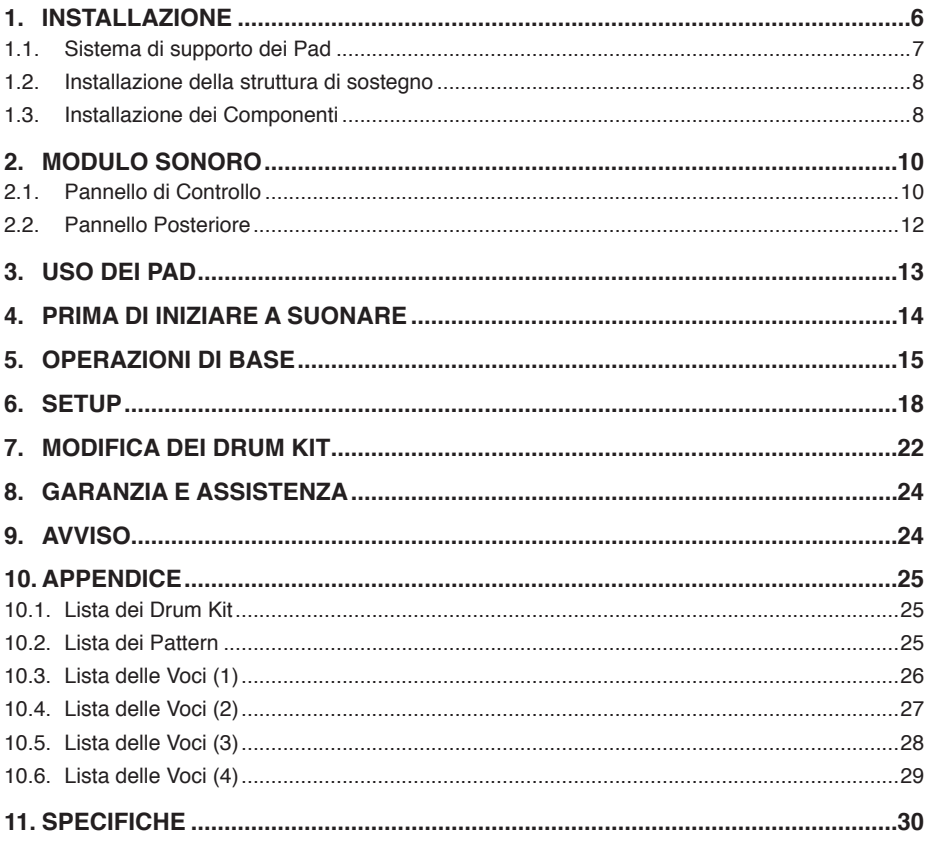

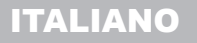

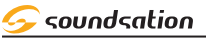

### IMPORTANTI SIMBOLI DI SICUREZZA

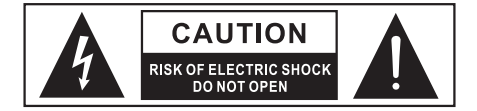

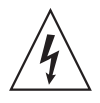

Il simbolo è usato per indicare che in questa apparecchiatura sono presenti alcuni terminali sotto tensione pericolosi, anche in condizioni di normale funzionamento, che possono costituire rischio di scosse elettriche o di morte.

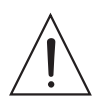

Il simbolo viene utilizzato nella documentazione di servizio per indicare che uno specifico componente può essere sostituito esclusivamente dal componente specificato nella documentazione per motivi di sicurezza.

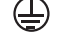

Terminale di Terra

- Corrente/Tensione alternata
- $\frac{1}{2}$ Terminale in tensione pericoloso
- ON Indica che l'apparato è acceso
- **OFF** Indica che l'apparato è spento
- **WARNING:** Precauzioni da osservare per evitare il pericolo di ferimento o di morte per l'utilizzatore.
- **CAUTION:** Precauzioni da osservare per evitare danni all'apparecchio.

### IMPORTANTI ISTRUZIONI DI SICUREZZA

- Leggete queste istruzioni
- $\blacktriangleright$  Conservate queste istruzioni
- $\blacktriangleright$  Rispettate tutte le avvertenze
- $\blacktriangleright$  Seguite tutte le istruzioni

#### Acqua e Umidita

L'apparecchio deve essere protetto dall'umidità e dalla pioggia, non può essere usato in prossimità di acqua; ad esempio nei pressi di una vasca da bagno, di un lavandino, di una piscina, etc.

#### **CALORE**

L'apparecchio deve essere posto lontano da fonti di calore come radiatori, stufe o altri apparecchi che producono calore.

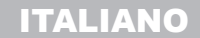

soundsation

#### **VENTILAZIONE**

Non ostruite le prese d'aria per la ventilazione: ciò potrebbe provocare incendi. Installate sempre l'unità secondo le istruzioni del produttore.

#### Introduzione di oggetti e liquidi

Non introdurre oggetti o versare liquidi all'interno dell'apparato per ragioni di sicurezza.

#### Alimentazione

L'apparecchio deve essere collegato alla sorgente di alimentazione elettrica del tipo indicato sull'apparecchio o descritto nel manuale. In caso contrario si potrebbero provocare danni al prodotto ed eventualmente all'utente. Staccate la spina in caso di temporali o quando non viene utilizzato per lunghi periodi di tempo.

#### Collegamento alla rete elettrica

Il collegamento elettrico improprio può invalidare la garanzia del prodotto.

#### **PULIZIA**

Pulite solo con un panno asciutto. Non utilizzate solventi come benzolo o alcol.

#### **MANUTENZIONE**

Non effettuate qualsiasi altro intervento al di fuori di quelli descritti nel manuale. Per eventuale assistenza rivolgetevi solo a personale qualificato. Utilizzate solo accessori / componenti suggeriti dal produttore.

#### Avviso

Vogliamo ricordare che un'alta pressione sonora non solo può danneggiare temporaneamente il senso dell'udito, ma può anche causare danni permanenti. Prestate attenzione affinché il volume sia sempre adeguato.

#### **NOTA**

Questo apparecchio è stato testato ed è risultato conforme ai limiti previsti per i dispositivi digitali di Classe B, ai sensi dell'articolo 15 delle norme FCC. Inoltre, è risultato conforme ai limiti previsti dalle seguenti norme:

> EN55020:2007 EN55022-2006 EN55024:1998/+A1:2001/+A2:2003 EN55013:2001/+A1:2003/+A3:2006 EN61000-3-2:2006 EN61000-3-3:1995/+A1:2001/+A2:2003

Tali limiti sono pensati per garantire una sufficiente protezione contro interferenze dannose in una installazione residenziale. L'apparecchio genera, utilizza e può emettere energia a radiofrequenza e, se non installato e utilizzato in conformità alle istruzioni qui contenute, può causare interferenze alle comunicazioni radio. Tuttavia, non vi è alcuna garanzia che non si verifichino interferenze in una particolare installazione. Se questa

<span id="page-5-0"></span>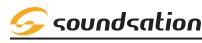

apparecchiatura dovesse causare interferenze dannose alla ricezione radio o televisiva, cosa che potrebbe determinarsi accendendo e spegnendo il prodotto, l'utente è invitato a cercare di attenuarle adottando una o più delle seguenti misure:

- Riorientare o riposizionare l'antenna di ricezione.
- Aumentare la distanza tra l'apparecchio e il ricevitore.
- **F** Collegare l'apparecchio ad una presa su una linea diversa da quello a cui è collegato il ricevitore.
- Consultare il rivenditore o un tecnico radio / TV per suggerimenti.

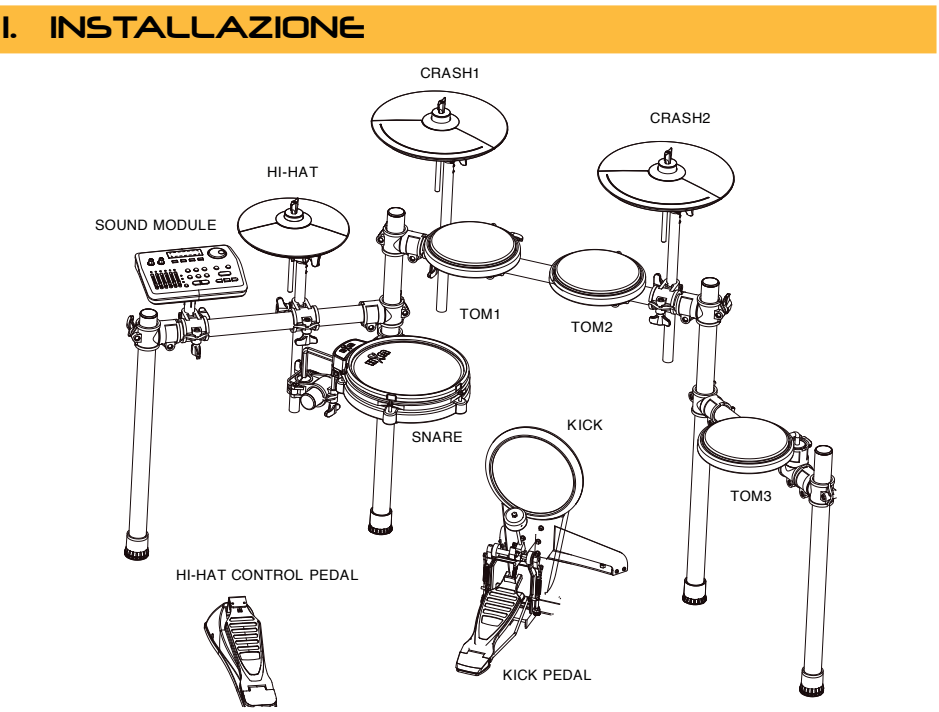

#### *Drum kit completo dopo il montaggio*

Ogni pad, piatto e pedale di controllo dell'Hi-Hat ha il suo numero sotto al nome del componente a cui fare riferimento per il montaggio. Il numero è anche stampato sull'imballo di ogni pezzo. Trasformatore e cavi di connessione non appaiono nel disegno.

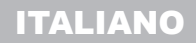

<span id="page-6-0"></span>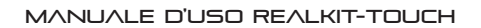

soundsation

### 1.1. Sistema di supporto dei Pad

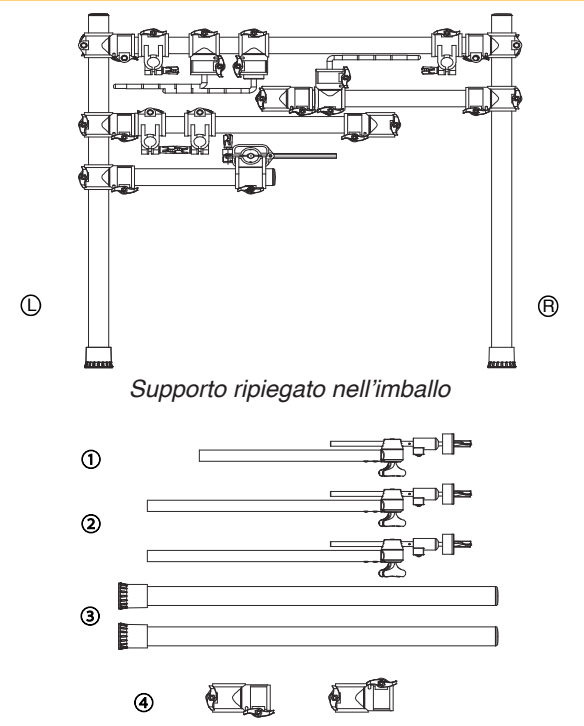

I supporti dei piatti sono contenuti separatamente nell'imballo.

Questa è una vista di tutte le parti separate. Individuate ogni componente numerato ed assemblate la batteria secondo la figura di seguito. Le parti contrassegnate con (4) sono ricambi.

**Nota: Anche il pedale di controllo del Charleston è presente all'interno della confezione.**

### <span id="page-7-0"></span>ITALIANO

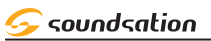

#### 1.2. Installazione della struttura di sostegno

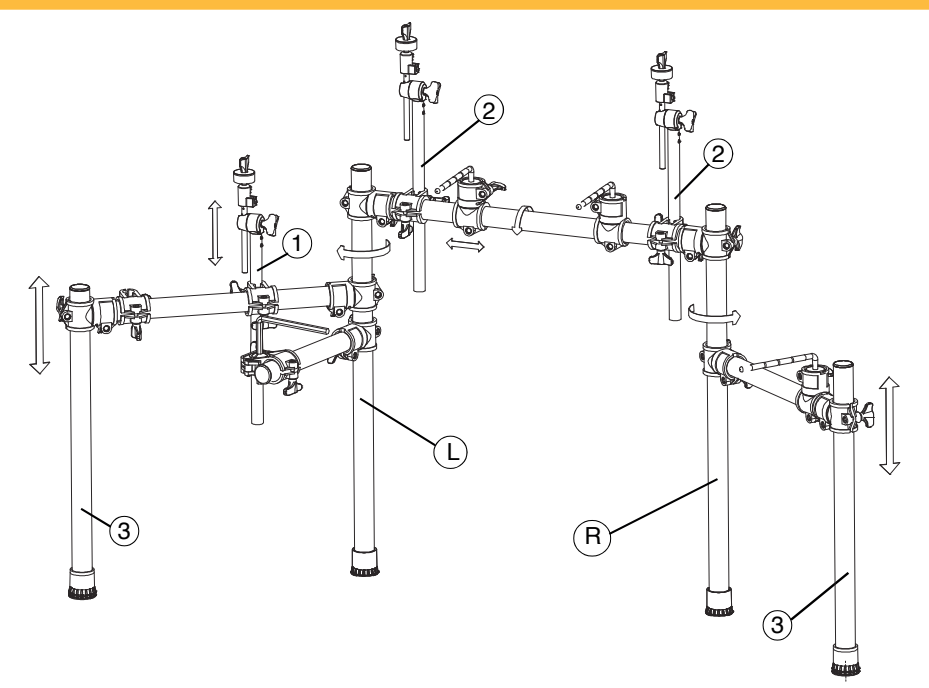

- <span id="page-7-1"></span>1. Unite la struttura descritta nella figura a [pagina 8](#page-7-1) con le gambe (3). Sulla parte destra dovete installare uno degli accessori (4). Fate attenzione al fatto che questi due componenti sono leggermente differenti. Assicuratevi di usare quello giusto.
- 2. Assicuratevi che la struttura sia stabile e disponete le varie sezioni come mostrato in figura. Avvitate quindi tutte le viti a farfalla.
- 3. Aggiungete (1) e (2) secondo lo schema e regolatene la posizione.

#### 1.3. Installazione dei Componenti

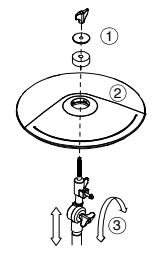

#### Installazione dei piatti

- 1. Rimuovere dado ad alette, rondella e feltrino dalla parte superiore dell'asta.
- 2. Mettere il pad del piatto sull'asta, quindi inserire le parti rimosse al punto 1. Fissare il dado ad alette, ma non troppo stretto, lasciando un po' di gioco come per un piatto acustico.
- 3. Regolare la posizione del pad e ri-avvitare il dado.

## ITALIANO

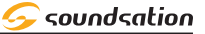

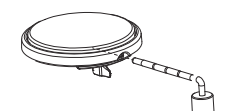

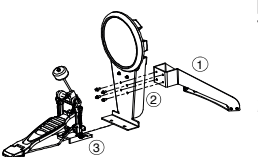

#### Installazione di rullante e tom

- 1. Regolare l'asta di supporto esagonale alla posizione desiderata.
- 2. Allentare il dado a farfalla sotto il pad e inserire il foro nell'asta di supporto esagonale. Spingere il pad fino in fondo scuotendolo leggermente per inserirlo al meglio.
- 3. Fissare il dado un volta posizionato il pad.

#### Installazione della cassa

- 1. Allineare i fori del supporto (1) e pad (2), quindi inserire le viti e fissarle con la chiave a brugola (in dotazione).
- 2. Inserire la linguetta (3) del pedale nello slot di quest'ultimo. Regolare la posizione e quindi fissare la vite a farfalla sul pedale.

#### Installazione del modulo sonoro

- 1. Allineare i fori del modulo sonoro a quelli del supporto, quindi inserire le viti e fissarle.
- 2. Inserire il supporto sulla relativa asta e stringere la farfalla.

#### Completamento dell'installazione

Dopo l'installazione di tutti i componenti, regolate tutte le parti della struttura in base alle vostre necessità.

#### Collegamenti elettrici

Collegare il connettore dei trigger al retro del modulo sonoro, e quindi collegare tutti i jack ai pad secondo le relative targhette.

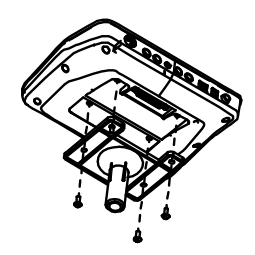

<span id="page-9-0"></span>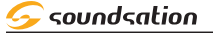

### 2. MODULO SONORO

#### 2.1. Pannello di Controllo

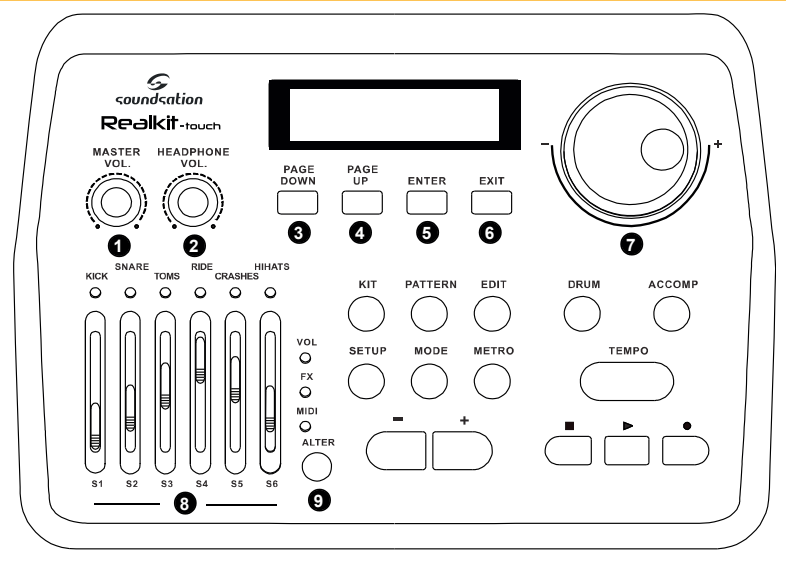

- **1. MASTER VOL.** Regola il livello dell'uscita LINE OUT. Ruotare in senso orario per aumentare il volume.
- **2. HEADPHONE VOL.** Regola il livello dell'uscita HEADPHONE. Ruotare in senso orario per aumentare il volume.
- **3. PAGE DOWN** Passa all'opzione successiva del menù corrente.
- **4. PAGE UP** Passa all'opzione precedente del menù corrente.
- **5. ENTER** Accede al sub-menù o conferma l'operazione.
- **6. EXIT** Torna al menù di partenza o cancella l'operazione.
- **7. SCROLL WHEEL** Ruotare per aumentare o diminuire i valori o per cambiare i kit velocemente. Ruotare in senso orario per aumentare.
- **8. MIXER & 9. ALTER** Usare il tasto ALTER per alternare le 3 modalità dei fader.
	- I**n VOL mode**: S1-S6 controllano il volume di cassa, rullante, tom, ride, crash, charleston, cerchio e bordo.
	- **In FX mode**: S1 controlla il livello di reverbero del kit. Il tipo di reverbero può essere impostato nel menù FX SET. S2 il rapporto di compressione del kit. La soglia può essere impostata nel menù FX SET. S3-S6 controllano i guadagni dell'EQ a 4 bande. Le frequenze possono essere impostate nel menù FX SET. Leggete il capitolo ["6. SETUP"](#page-17-1)  [a pagina 18](#page-17-1) per ulteriori informazioni.

#### Manuale d'uso REALKIT-touch

soundsation

**In MIDI mode**: S1-S6 are sono assegnati a 6 differenti controlli MIDI. Possono essere usati per controllare il volume di una traccia o gli effetti sul computer. Il numero di controllo può essere impostato nel menù MIDI SET (si veda il capitolo ["6. SETUP" a pagina 18](#page-17-1)).

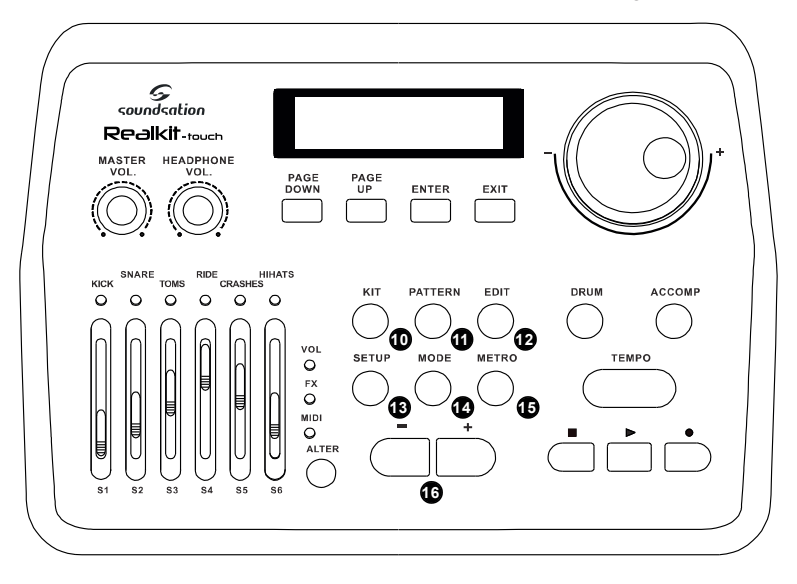

- **10. KIT** Premere questo tasto per attivare la modalità kit. È possibile utilizzare i tasti -/+ (16) o scorrere la ruota (7) per selezionare un kit in questa modalità.
- **11. PATTERN** Premere questo tasto per attivare la modalità Pattern, dove è possibile ascoltare pattern dimostrativi, esercizi con pattern o fare delle registrazioni con la batteria.
- **12. EDIT**  Premere il pulsante EDIT per modificare il drum kit corrente, tra cui il tipo di voce, il volume della voce, il livello di riverbero, l'intonazione e il pan (Si veda il capitolo ["7. MODIFICA DEI DRUM KIT" a pagina 22](#page-21-1)).
- **13. SETUP** Premere il tasto SETUP per regolare le impostazioni del sistema che includono BACK VOLUME, MASTER TUNE, LOCAL, SET FX, MIDI SET, ADVAN-CE e RESET (vedere il capitolo ["6. SETUP" a pagina 18](#page-17-1) per maggiori dettagli).
- **14. MODE** Cambia il modo di esecuzione dei pattern dimostrativi.

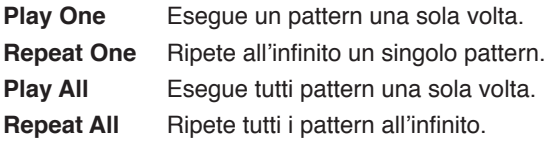

- **15. METRO** Permette di impostare il metronomo in On/Off, regolare volume, tempo, battuta e voce. Usare PAGE DOWN/UP passare da una opzione all'altra.
- **16. -/+** Usa questi tasti per diminuire o aumentare i valori nelle regolazioni. Potete

<span id="page-11-0"></span>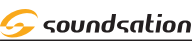

inoltre scegliere un kit agendo su di essi.

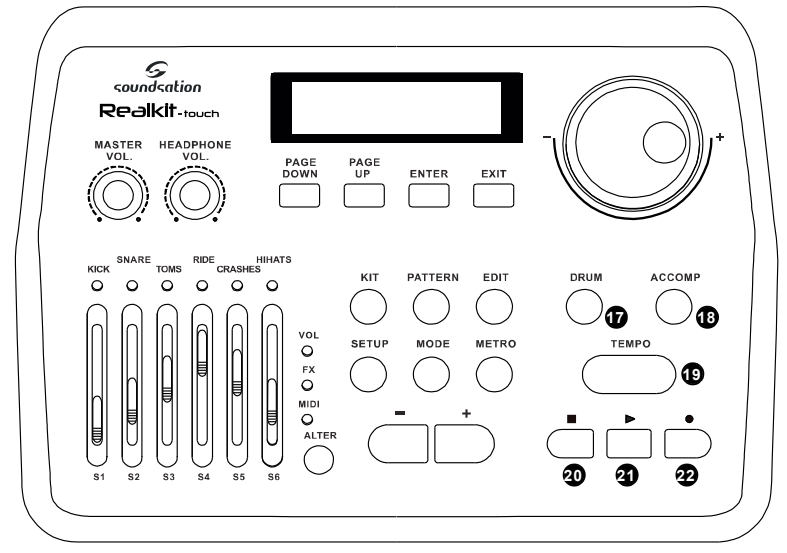

- **17. DRUM** Mette in mute la traccia di batteria di un brano dimostrativo.
- **18. ACCOMP** Mette in mute le traccie di accompagnamento di un brano demo.
- **19. TEMPO** Premere ripetutamente per almeno 4 volte a una data velocità per cambiare il tempo di una demo o il metronomo. E' possibile regolare il tempo anche usando la ruota (7) o i tasti -/+ (16) dopo aver premuto il tasto TEMPO.
- **20. ■** Mette in pausa la riproduzione della demo; premere nuovamente per arrestare completamente la riproduzione del pattern corrente.
- **21.** ► Riproduce il pattern dimostrativo corrente.
- **22. ●** Registra una sequenza di batteria. Usate il tasto STOP (20) per mettere in pausa la registrazione. Premete nuovamente STOP per arrestare la registrazione e salvare la sequenza come user song. Premete ENTER per confermare. E' possibile anche sovra-incidere una parte di batteria su un pattern demo nel modo **PATTERN**

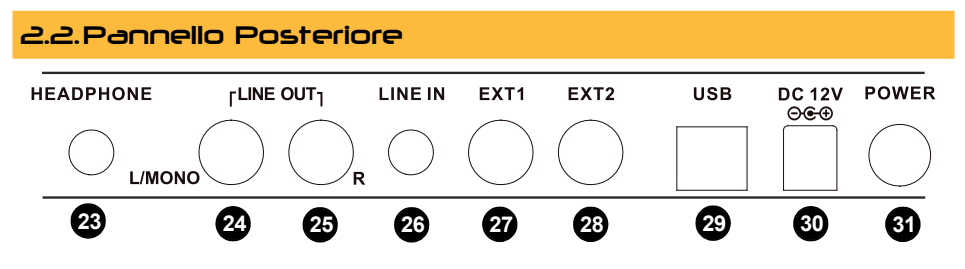

**23. HEADPHONE** - Collegare la cuffia a questo connettore mini-jack TRS (stereo).

#### <span id="page-12-0"></span>Manuale d'uso REALKIT-touch

#### soundsation

- **24. LINE OUT L/MONO** Uscita principale sinistra. Collegate questa uscita al vostro sistema audio usando un cavo TS (mono). In caso di utilizzi mono, usate solo questa uscita.
- **25. LINE OUT R** Uscita principale destra. Collegate questa uscita al vostro sistema audio usando un cavo TS (mono). In caso di utilizzi stereo, collegate entrambe le uscite LINE OUT L/MONO (2) e LINE OUT R (3).
- **26. LINE IN** Ingresso analogico con mini-jack TRS (stereo).
- **C<sup>** $\supset$ **</sup> NOTA Se intendete collegare al modulo sonoro una sorgente audio, quali lettori MP3, smartphones, tablets, ecc., al fine di esercitarvi ascoltando la vostra musica preferite, è necessario procurarsi una cavo maschio-maschio mini-jack stereo. Visitate il sito [www.soundsationmusic.com](http://www.soundsationmusic.com/) per individuare il prodotto giusto per voi.**
- **27. EXT1** Presa per trigger esterno 1, collegato al Crash2 di default.
- **28. EXT2** Presa per trigger esterno 2, collegato al Tom4 di default.
- **29. USB** Collegare un cavo USB tipo-B a questa presa per aggiornare il firmware, registrazioni MIDI e usare plug-in per aggiungere suoni su computer.
- **30. DC 12V** Collegare qui l'alimentatore da 12V DC in dotazione.
- **31. POWER** Accende e spegne il modulo.

**TRIGGER INPUTS** - La presa multipolare di ingresso dei trigger è posta sotto il modulo sonoro. Collegate qui il cavo multipolare a 25 piedini in dotazione e avvitate le viti laterali in modo da assicurare un buon contatto.

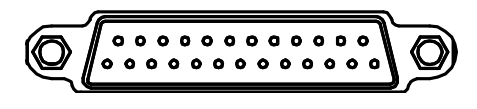

### 3. USO DEI PAD

Tutti i Pad sono dotati di sensibilità ai colpi. Battete con più forza per aumentare il volume e con meno intensità per abbassarlo.

#### Uso del Tom

Colpite il centro del pad (pelle) per produrre il suono sulla pelle tom; battete sul cerchio per ottenere il relativo suono sul cerchio.

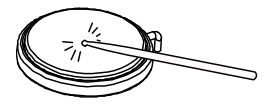

#### Uso del piatto (Cymbal)

Colpite il centro del piatto per ottenere il suono standard (bow); battete sul bordo per riprodurre il suono al bordo.

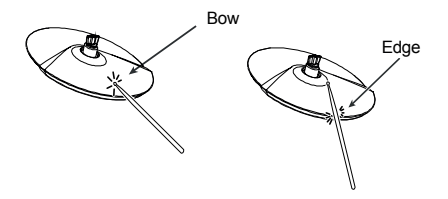

```
Piatto stoppato (Choke)
```
Colpite il piatto; il suo suono sarà pro-

<span id="page-13-0"></span>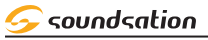

lungato. Quindi tenete fermo il bordo per stoppare l riproduzione. Tenete presente che l'Hi-Hat non ha questa funzione di suono stoppato.

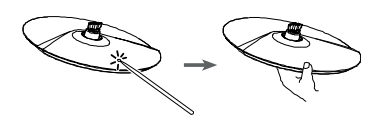

#### Uso del rullante

Colpite la parte centrale (pelle) del pad per rendere il suono sulla pelle; colpite il bordo per ottenere il suono del cerchio. Il cerchio ha sonorità differenti in base alla velocità con cui si colpisce.

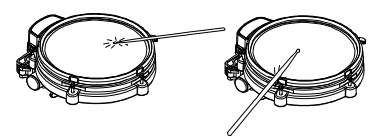

#### Charleston (Hi-Hat)

- 1. Colpite l'Hi-Hat senza premere sul pedale del charleston per ottenere il suono del charleston aperto.
- 2. Colpite l'Hi-Hat premendo il pedale per ottenere il suono del charleston chiuso.
- 3. In posizione intermedia, premendo

### 4. PRIMA DI INIZIARE A SUONARE

- Assicuratevi che la batteria si ben salda e tutte le parti siano fermamente bloccate.
- Collegate tutti i cavi ai rispettivi pad secondo le indicazioni presenti su di essi.
- Collegate il cavo multipolare alla presa posta sul fondo del modulo e bloccatelo..
- Accendete il modulo.

Ogni volta che si re-installa la Realkit-Touch, possono verificarsi problemi di cross talk a causa della mutata posizione dei pad. In tal caso, seguite le procedure descritte di seguito.

• Premete il tasto SETUP.

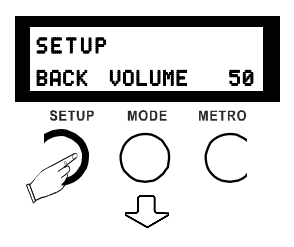

il pedale del charleston e battendo sull'Hi-Hat, si ottiene un suono di charleston semi-aperto.

Manuale d'uso REALKIT-touch

- 4. Premete il pedale HI-Hat velocemente per ottenere il suono del charleston a vuoto.
- 5. Premete e rilasciate il pedale HI-Hat molto rapidamente per ottenere il suono del charleston a vuoto prolungato tipo splash.

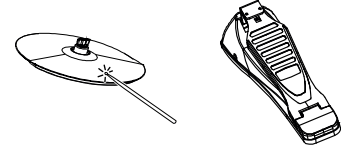

#### Uso della cassa

Battete il pedale per ottenere il suono della grancassa.

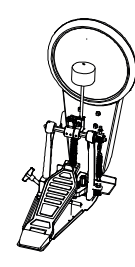

#### <span id="page-14-0"></span>Manuale d'uso REALKIT-touch

- Premete PAGE DOWN/UP sino a quando non appare il menù ADVANCE.
- Premete ENTER per confermare, quindi premete PAGE DOWN/UP per selezionare la voce Xtalk.
- Colpite ripetutamente il pad prescelto col massimo dell'intensità fino a quando non appare "OK" sul display.
- Quindi passate ad un altro pad e ripetete la stessa procedura (non includete il pedale Hi-Hat).
- E' anche possibile regolare l'HEADROOM (l'intervallo dinamico legato alla velocità) di ciascun pad. Per ottenere suoni di intensità elevata con poca pressione, abbassate il valore di HEADROOM.
- Premete EXIT per uscire. Quando appare "Save Setups", premete ENTER per confermare o scegliete NO per annullare. Il display mostra "Save OK" dopo aver salvato.
- **NOTA: Tutte le impostazioni in SETUP sono globali, influiscono su tutti i kit e vengono tenuti anche in caso di reset. Se le modifiche apportate non soddisfano, fare un "crossotalk reset" seguendo le informazioni [pagina 22](#page-21-2).**

### <span id="page-14-1"></span>5. OPERAZIONI DI BASE

#### SCEGLIERE UN KIT

• Premere il tasto Kit ed usare la ruota o i tasti -/+. *Select or Change*

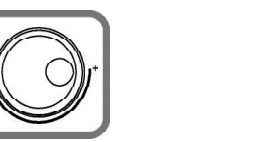

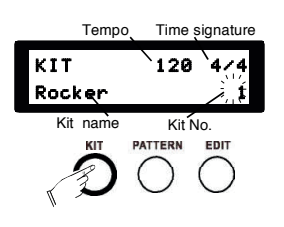

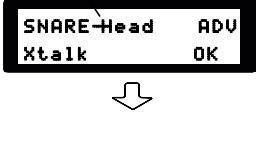

Part to setup

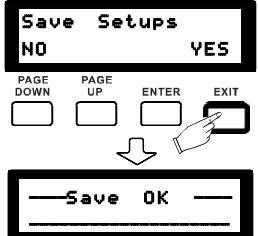

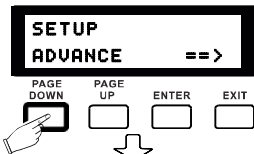

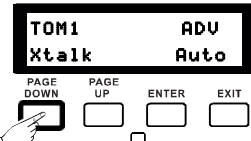

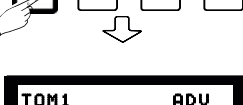

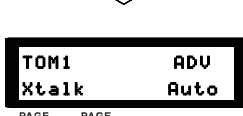

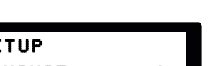

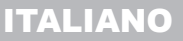

soundsation

soundsation

SNARE-Rim

PAGE<br>DOWN

VOICE TYPE SNARE

Voice category

EDIT

Part to edit

**ENTER** 

**NOTA: Mentre regolate ii parametri potete cambiare i rispettivi valori usando -/+ o la ruota.**

#### MODIFICARE un kit

- Premete EDIT per accedere al modo di edit, dove potete assegnare differenti voci e regolare altri parametri per ottenere i vostri kit. Colpite differenti sezioni di ciascun pad per scegliere differenti suoni, o usate il tasto DRUM per sfogliare i numerosi suoni.
- Usate PAGE DOWN/UP per entrare nel menù VOICE TYPE e usate la ruota o i tasti -/+ per scegliere una categoria di voci. Scegliete "---" per partire da una categoria vuota.
- Usate PAGE DOWN/UP per entrare nel menù VOICE TYPE e usate la ruota o i tasti -/+ per scegliere una voce nella categoria selezionata facendo riferimento alla lista di voci in ["10. APPENDICE" a pagina 25.](#page-24-1)
- **SIGNIFICATO DEI NOMI ABBREVIATI DI VOCI: R sta per Rim shot, X per Cross stick, E per Edge, B per Bell, C per Close, O per Open, Half per Half-Open, P per Pedale Chick, Sp per Pedal Foot Splash.**
- Usate PAGE DOWN/UP per accedere al menù VO-LUME e regolare il volume di un singolo suono.
- Premete EXIT per uscire da questo menù e selezionare una memoria in cui salvare il kit usando i tasti +/-. Potete salvarlo sia nel banco preset che scegliere quello user se non volete sovrascrivere il kit preset.
- Premete ENTER nuovamente per confermare o premere EXIT per annullare.

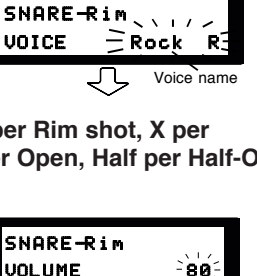

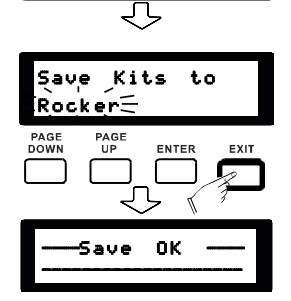

#### ESEGUIRE UN PATTERN DI BATTERIA (DEMO SONG)

• Premere il tasto PATTERN, usate la ruota o i tasti -/+ per scegliere una demo; usate  $\blacktriangleright$  per eseguirla e per fermarla. Il display mostra le principali informazioni sulla demo.

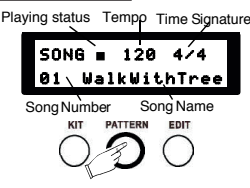

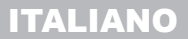

soundsation

#### Manuale d'uso REALKIT-touch

- Premete il tasto METRO, usate i tasti -/+ o la ruota per attivare il metronomo. Usate PAGE DOWN/ UP per regolarne il volume, il tempo, la misura ed il suono.
- Premete ripetutamente il tasto TEMPO ad una data frequenza per ottenere un nuovo tempo. E' inoltre possibile regolarlo per mezzo dei tasti -/+ o la ruota dopo aver premuto TEMPO.
- Se non desiderate la traccia di batteria sulla demo, premete DRUM per metterla in mute. E' inoltre possibile mettere in mute l'accompagnamento premendo il tasto ACCOMP.

#### REGISTRARE UNA TRACCIA DI BATTERIA

- Premere il tasto di registrazione nel modo KIT. regolate la velocità e premete di nuovo  $\bullet$  per avviare la registrazione.
- Usate il tasto **per mettere in pausa. Potete inoltre** usare per continuare la registrazione o premere il tasto stop per terminare e salvare la registrazione.
- Mentre salvate la registrazione, sul display appare "Save the song to". Usate la ruota o i tasti -/+ per raggiungere la memoria in cui salvare e premete ENTER per confermare.
- Se siete nel modo PATTERN, potete registrare usando una demo song.

#### USARE IL MIXER

- Premere il tasto ALTER per commutare tra i 3 differenti modi d'uso dei fader. Nel modo VOL, tutti i fader controllano i volumi di differenti pad.
- Nel modo FX, S1 controlla il livello di reverbero, S2 il rapporto di compressione e i fader da S3 a S6 agiscono sull'EQ a 4 bande.
- Nel modo MIDI, i 6 fader sono assegnati a differenti controlli. Potete usarli per controllare ad esempio i volumi delle traccie o eventuali effetti e plug-in della vostra DAW.

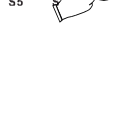

: HIHATS<br>CRASHES

Ω

KICK SNARE

**TOMS** O

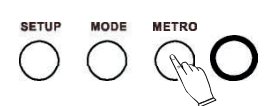

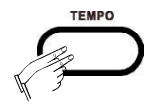

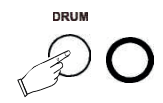

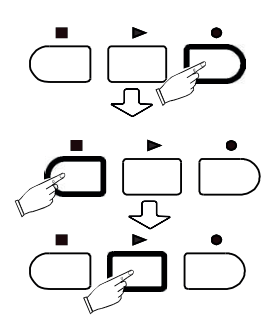

VOL O

.<br>אורווא Ō **LITER** 

### <span id="page-17-0"></span>ITALIANO

soundsation

#### RIPRISTINARE I PARAMETRI DI FABBRICA

- Premete SETUP e usate PAGE DOWN/UP fino a raggiungere il menù RESET. <sup>S</sup> <sup>E</sup> <sup>T</sup> <sup>U</sup> <sup>P</sup>
- Usate -/+ o la ruota per selezionare quello che volete **RESET**  $\div$ Kitis ripristinare.

*Kits*: Inizializza tutti i kit, inclusi i kit utente. *Settings*: inizializza tutte le impostazioni di sistema. *Xtalk*: Inizializza i cross talk ai valori default. *Songs*: Inizializza tutti i pattern utente. *All*: Inizializza tutto au parametri di fabbrica.

- Premete ENTER per confermare. Il display mostra RESET OK.
- Riavviare il modulo per completare l'operazione.

### <span id="page-17-1"></span>6. SETUP

Premete il tasto SETUP per accedere alle impostazioni di sistema. Usate PAGE DOWN/UP per selezionare ciascuno di essi..

Se il valore attuale di un parametro lampeggia, usate -/+ o la ruota per modificarlo. Se il parametro è seguito da un "==>", premete ENTER per accedere al sub-menù con ulteriori opzioni.

Dopo aver terminato, premete EXIT per uscire. Il display mostra "Save Setup". Premete ENTER salvare o EXIT per annullare.

I parametri modificabili sono:

#### BACK VOLUME

Controlla il volume delle demo. SETUP

#### **MASTER TUNE**

Controlla l'intonazione generale. Di default è impostata a A4, 440Hz.

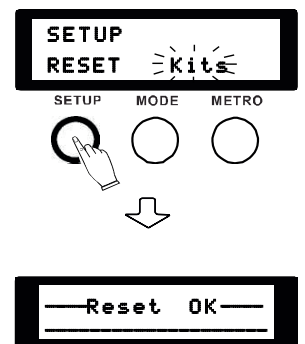

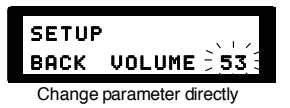

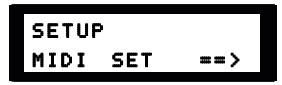

Press ENTER to enter the sub-menu

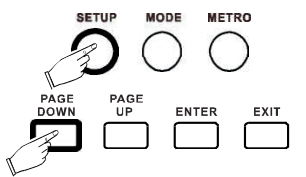

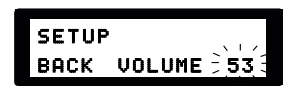

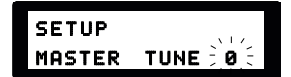

#### LOCAL

Decide se il modulo deve leggere dei campioni audio o no. Se è impostato su OFF, il modulo si comporterà come una batteria MIDI che non produce suoni ma invia messaggi MIDI ad unità sonore esterne.

**C NOTA:** Se volete collegare il modulo sonoro ad un computer o usare dei **plug-in per lavorare con una DAW, mettete questo parametro su OFF in modo da ridurre drasticamente la latenza.**

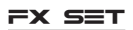

Imposta la funzione dei fader nel modo FX. Potete muovere i singoli cursori o usare PAGE DOWN/UP per cambiare opzione.

**Reverb Type**: Sceglie il reverbero controllato da S1.

**Dist.Pst**: Sceglie il tipo di distorsione. Mettete in OFF per disabilitarla. Questo effetto può essere selezionato solo qui.

**Threshold**: Imposta la soglia per il Compressore/Limitore controllato da S2. Diminuendo questo valore può evitare picchi distorti in audio.

**LowFrq**: Imposta la frequenza del filtro sui bassi controllato da S3. Il filtro è di tipo shelf; il valore è posto al centro della curva di taglio.

**LoMiFrq**: Imposta la frequenza medio-bassa controllata da S4. E' un filtro a campana; il valore è al centro della campana.

**HiMiFrq**: Imposta la frequenza medio-alta controllata da S5. E' un filtro a campana; il valore è al centro della campana.

**HighFrq**: Imposta la frequenza del filtro sugli alti controllato da S5. Il filtro è di tipo shelf; il valore è posto al centro della curva di taglio..

**NOTA: In alcuni casi, la posizione del fader può non essere allineata al valore mostrato. In questi casi, il fader verrà attivato solo quando la sua posizione avrà raggiunto il valore mostrato sul display..**

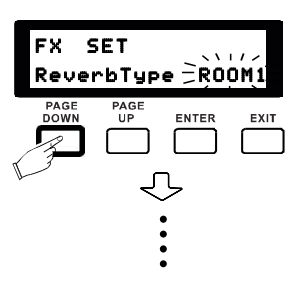

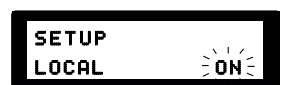

**SETUP** FX SET

**DOWN** 

PAGE<br>UP

ENTER

EXIT

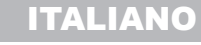

soundsation

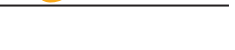

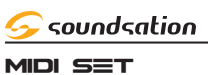

Assegna il controllo ed il canale a ciascun fader nel modo MIDI. Potete muovere i fader o usare PAGE DOWN/UP per sfogliare le numerose opzioni.

#### ADVANCED SETTINGS

Include tutti i parametri fisici di pad e dei trigger.

**Sensitivity**: Più alto è il volume, più facilmente verrà emesso il suono. Se però questo valore è troppo elevato si possono creare problemi di interferenza (crosstalk) tra pad vicini.

**Headroom**: Regola l'intervallo dinamico. Corrisponde alla velocità di esecuzione per ottenere il volume massimo. Quindi più piccolo è il suo valore più facilmente si ottengono suoni forti.

**NOTA: Potete usare i fader per regolare il volume rapidamente, ma non sarà salvato quando spegnerete il modulo sonoro. Il concetto dei Headroom è sostanzialmente differente da quello di volume.** 

**L'Headroom decide la velocità per raggiungere il volume massimo, ma non il livello stesso di volume.**

**SenseTime**: Regola l'intervallo temporale fra due colpi. Aumentandolo oltre una certa soglia, si evita la riproduzione multipla del suono con rullii molto ravvicinati.

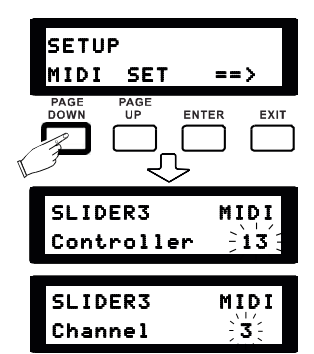

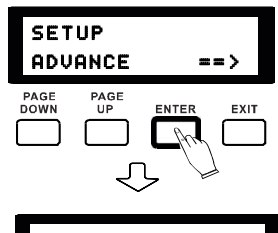

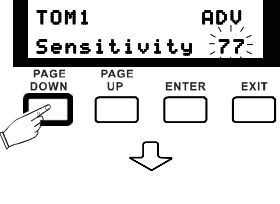

TOM1 ADV  $He$ adroom  $\geq 875$ 

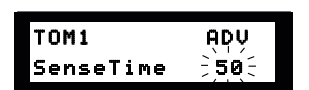

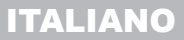

soundsation

**Trigger**: Imposta la curva di velocità dei pad. Sono presenti: Linear, EXP1&2, LOG1&2 e Spline. Sull'asse orizzontale c'è la velocità del colpo; su l'asse verticale il volume corrispondente secondo la curva.

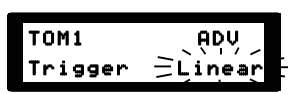

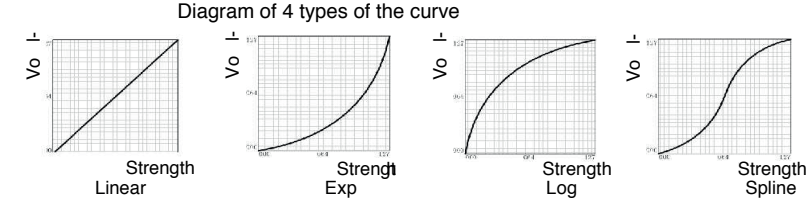

**Xtalk**: Imposta il valore di crosstalk dei pad (interferenza tra pad limitrofi). Colpite ripetutamente e alla massima potenza il pad fino a quando il display non mostra OK. Quindi passate ad un altro pad e ripetete la stessa procedura. I dati sulla velocità per gli altri pad verranno acquisiti automaticamente, in modo da evitare effetti di crosstalk.

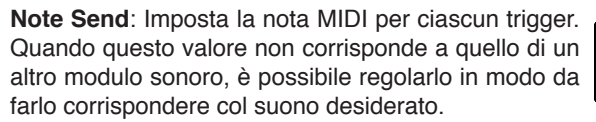

**Rim Velocity**: Questa opzione appare quando si colpisce il cerchio o le campane dei piatti. Più alto è il valore, più forte sarà il suono. Questo parametro agisce anche sulle campane dei piatti.

**Pedal Vel.**: Imposta la velocità di controllo da parte del pedale hi-hat. Più alto è il valore, più forte suoneranno il charleston aperto e il suono aperto tipo splash.

**Calib**: Permette di calibrare il pedale. Selezionate questa opzione, premete a fondo e quindi rilasciate il pedale dolcemente. Ripetete la procedura numerose volte per raggiungere un risultato accurato e terminate la calibrazione.

**Spilt Point**: Regola il punto di separazione in termini di velocità tra il suono del cerchio e quello delle bacchette incrociate: se colpite il cerchio ad una velocità inferiore a questa soglia si otterrà il suono delle bacchette incrociate; colpendo al di sopra della soglia si sentirà il suono del cerchio.

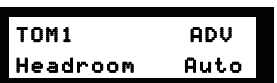

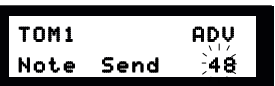

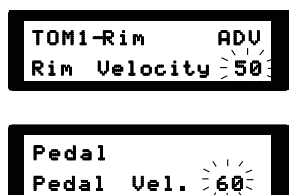

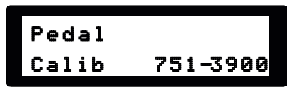

- **NOTA: Alcune impostazioni, come Rim Velocity, Spilt Point, Pedal Vel., Calib and ecc., appaiono solo se si colpisce un pad che li prevede. E' comunque possibile accedervi premendo il tasto DRUM.**
- **NOTA: Usando DRUM si può passare rapidamente ad altri trigger nel menù SETUP.**

#### RESET

Inizializza le impostazioni di fabbrica. E' fortemente consigliato il riavvio del modulo sonoro dopo aver completato il reset, al fine di evitare comportamenti anomali della macchina.

**Kits**: Inizializza tutti i kit, incluso i kit utente.

**Settings**: Inizializza tutte le impostazioni di sistema.

<span id="page-21-2"></span>**Xtalk**: Inizializza i parametri crosstalk ai valori di base.

**Songs**: Inizializza tutti i pattern utente.

**All**: Inizializza tutto ai parametri di fabbrica.

### <span id="page-21-1"></span>7. MODIFICA DEI DRUM KIT

Per prima cosa, selezionate un kit da modificare. Premete il tasto EDIT per entrare mel menù di modifica. Vi sono 6 parametri disponibili per la personalizzazione dei kit.

Il capitolo ["5. OPERAZIONI DI BASE" a pagina 15](#page-14-1) spiega come entrare nel modo EDIT, scegliere il tipo e la voce in dettaglio. Questo capitolo offre invece tutte le informazioni sui singoli parametri modificabili.

**VOICE TYPE**: Sceglie la categoria della voce, includendo KICK, SNARE, TOM, RIDE, CRASH, HIHAT, PERC (Percussioni e effetti), METRO (Metronomo), --- (Blank).

**NOTA: Selezionare "---" se non si necessita alcun suono al Pedal Splash.**

**VOICE**: Sceglie la voce all'interno della categoria.

**NOTA: Siccome per gli Hi-Hat non sono previsti suoni per la posizione semi-aperta, si prega di impostare per il parametro HalfOpen la stessa voce usate per HIHAT-Open.**

**VOLUME**: Regola il volume di un dato trigger. Più alto è il valore più alto è il volume.

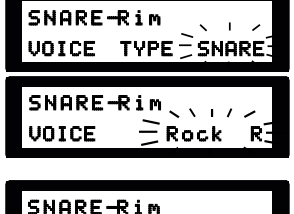

VOLUME : 80

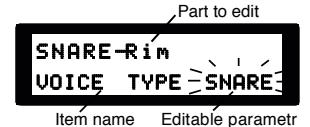

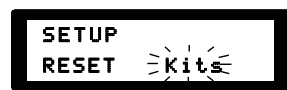

<span id="page-21-0"></span>ITALIANO

#### Manuale d'uso REALKIT-touch

**REVERB**: Regola il livello di reverbero relativo al trigger corrente. Il reverbero generale può essere impostato in modo FX agendo sul fader S2; questo valore decide di quanto il corrente trigger deve essere influenzato dal fader S2.

**PITCH**: Regola l'intonazione del presente trigger misurata in semitoni.

**PAN**: Regola la posizione nel panorama stereo del trigger. Valori negativi si riferiscono al canale sinistro; 0 sta per cerntrale.

- **C** NOTA: Il tasto DRUM consente di passare rapidamente ad altri trigger nel **menù.**
- **NOTA: Nel modo EDIT, ciascuna impostazione relativa ai drum kit agisce su un singolo trigger. Per i pad dotati di più trigger (ad esempio snare head, snare rim e snare X-stick) una singola impostazione può avere anche più di un solo valore, in quanto relativa proprio a più trigger.**

Si veda l'immagine di seguito per i nomi dei vari trigger.

HIHAT-Open HIHAT-Close HIHAT-HalfOpen CRASH TOM1 SNARE-Rim SNARE-X-Stick RIDE-Bow PEDAL-Chick PEDAL-Splash KICK TOM3 CRASH-Edge RIDE-Edge TOM2 SNARE-Head

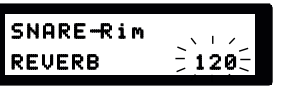

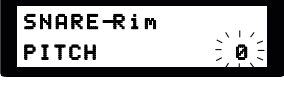

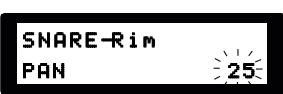

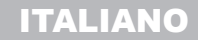

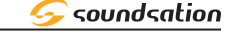

<span id="page-23-0"></span>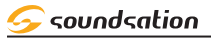

### 8. GARANZIA E ASSISTENZA

Tutti i prodotti SOUNDSATION dispongono di una garanzia di due anni. Questa garanzia di due anni è valida dalla data di acquisto, come indicato dal documento di acquisto.

I seguenti casi / componenti non sono coperti dalla garanzia di cui sopra:

- Tutti gli accessori forniti con il prodotto
- Uso improprio
- Guasto dovuto all'usura
- Ogni modifica del prodotto effettuata dall'utente o da terzi

SOUNDSATION deve soddisfare gli obblighi di garanzia dovuti a eventuali materiali non conformi o difetti di fabbricazione, rimediando gratuitamente e a discrezione di SOUNDSATION sia mediante riparazione o sostituendo singole parti o l'intero apparecchio. Eventuali parti difettose rimosse da un prodotto durante il corso di una richiesta di garanzia diventano di proprietà di SOUNDSA-**TION.** 

Durante il periodo di garanzia, i prodotti difettosi possono essere restituiti al rivenditore SOUND-SATION locale con prova di acquisto originale. Per evitare danni durante il trasporto, si prega di utilizzare l'imballo originale, se disponibile. In alternativa è possibile inviare il prodotto a SERVICE CENTER SOUNDSATION - Via Enzo Ferrari, 10 - 62017 Porto Recanati - Italia. Per poter inviare un prodotto al centro di assistenza è necessario un numero di RMA. Le spese di trasporto devono essere coperte dal proprietario del prodotto.

Per ulteriori informazioni visitate il sito: [www.soundsationmusic.com](http://www.soundsationmusic.com/)

### 9. AVVISO

LEGGETE ATTENTAMENTE - solo per UE e SEE (Norvegia, Islanda e Liechtenstein).

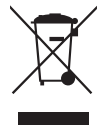

Questo simbolo indica che il prodotto non deve essere smaltito con i rifiuti domestici, in base alla direttiva RAEE (2202/96/CE) e legislazione nazionale.

Il prodotto deve essere consegnato a un centro di raccolta differenziata o, in caso di ritiro dell'usato quando si acquista un nuovo prodotto simile, ad un rivenditore autorizzato per il riciclaggio di apparecchiature elettriche ed elettroniche (WEEE).

Un uso improprio di questo tipo di rifiuti può avere un impatto negativo sull'ambiente e sulla salute umana a causa di sostanze potenzialmente pericolose che sono generalmente associate alle apparecchiature elettriche ed elettroniche. Allo stesso tempo, la vostra collaborazione per il corretto smaltimento di questo prodotto contribuirà a un utilizzo efficace delle risorse naturali.

Per ulteriori informazioni sui punti di raccolta delle apparecchiature da rottamare, contattate il comune, l'autorità di gestione dei rifiuti, strutture coinvolte nel sistema RAEE o il servizio di smaltimento dei rifiuti domestici.

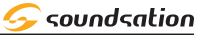

### <span id="page-24-1"></span><span id="page-24-0"></span>10.APPENDICE

#### 10.1. Lista dei Drum Kit

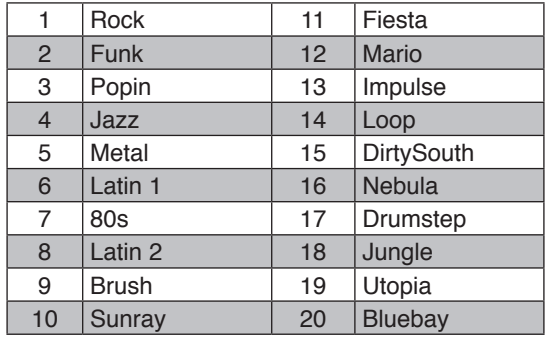

Nel kit 14 Loop, ciascun tom contiene un loop differente; colpendolo il loop viene eseguito. Ogni loop è di 4 misure. Ogni 4 misure, se colpite un altro tom un loop verrà eseguito alla battuta successiva. Per arrestare il loop, semplicemente colpite il tom corrispondente al loop in esecuzione.

#### 10.2. Lista dei Pattern

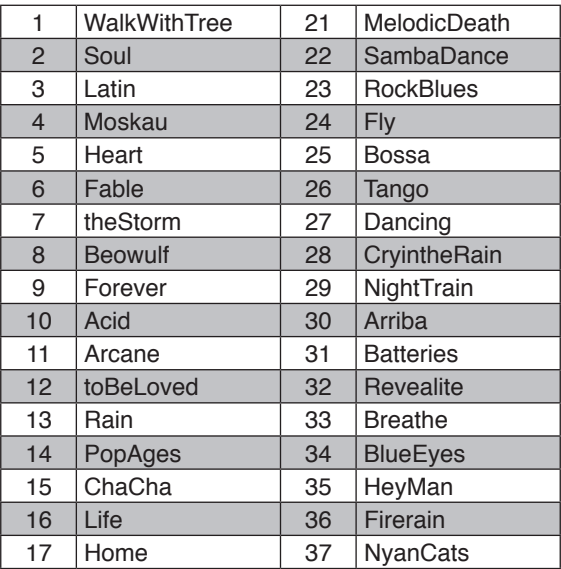

# <span id="page-25-0"></span>APPENDIX - APPENDICE

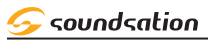

#### REALKIT-touch User manual

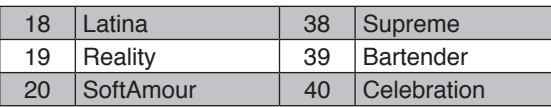

#### **NOTA: l'assegnazione di default per tutti i Kit Utente è universale**

### 10.3. Lista delle Voci (1)

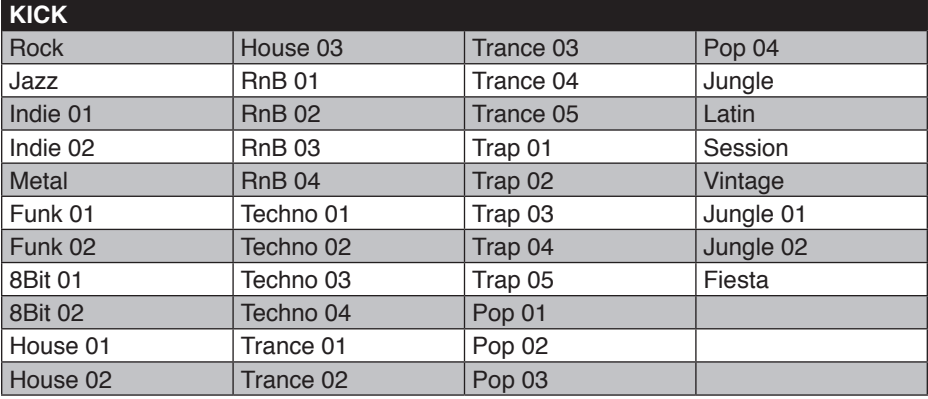

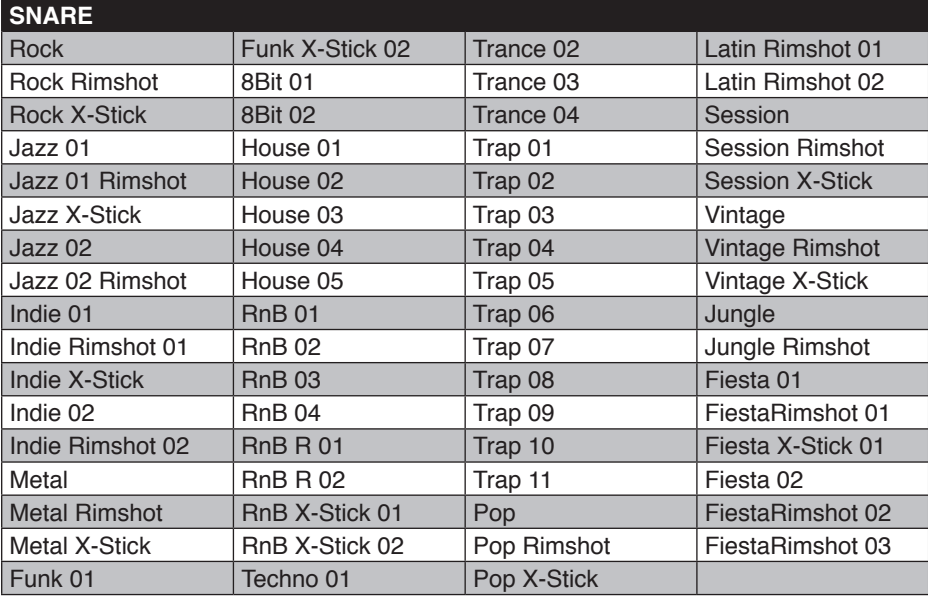

#### <span id="page-26-0"></span>REALKIT-touch User manual

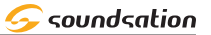

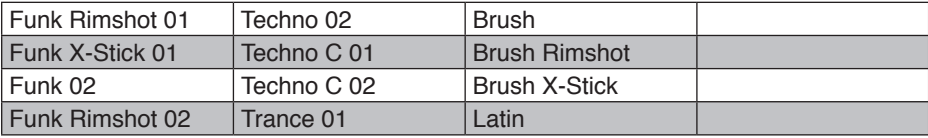

**C** NOTA: Le voci in elenco sono scritte per esteso; alcune lettere sono omesse **sul display.**

### 10.4. Lista delle Voci (2)

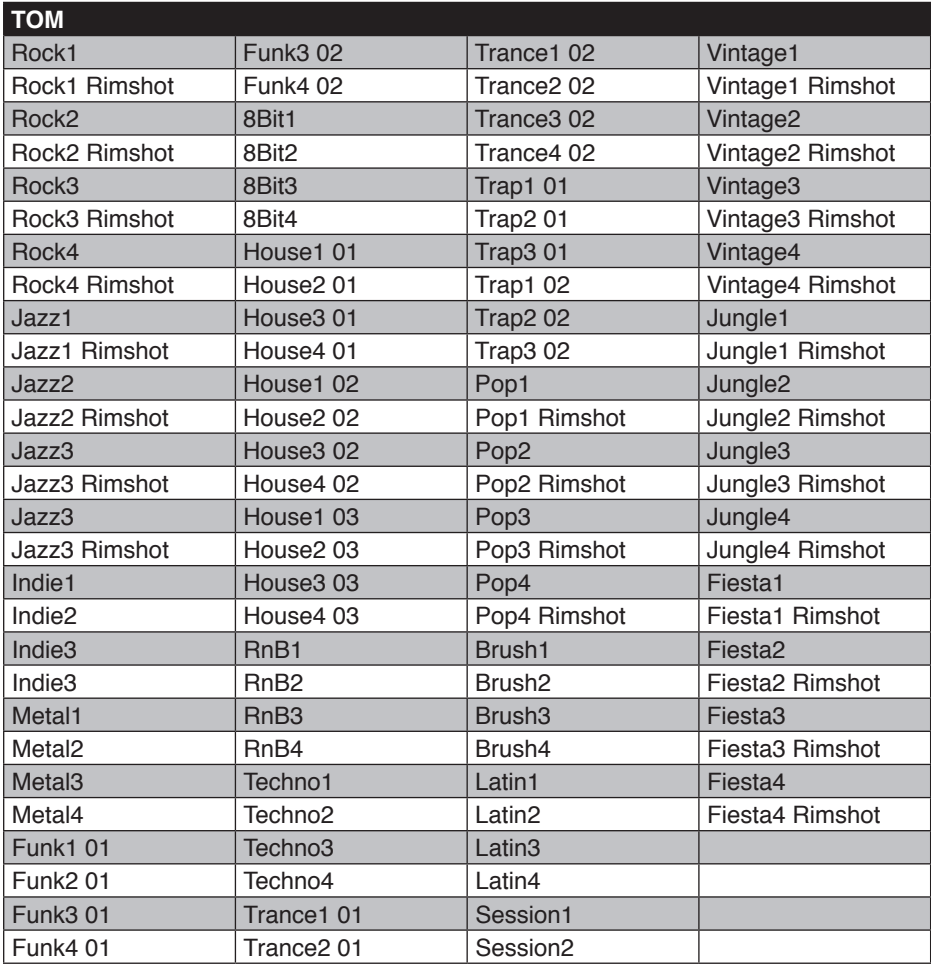

# <span id="page-27-0"></span>APPENDIX - APPENDICE

**S** soundsation

#### REALKIT-touch User manual

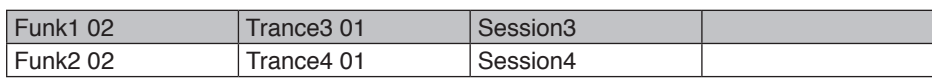

#### 10.5. Lista delle Voci (3)

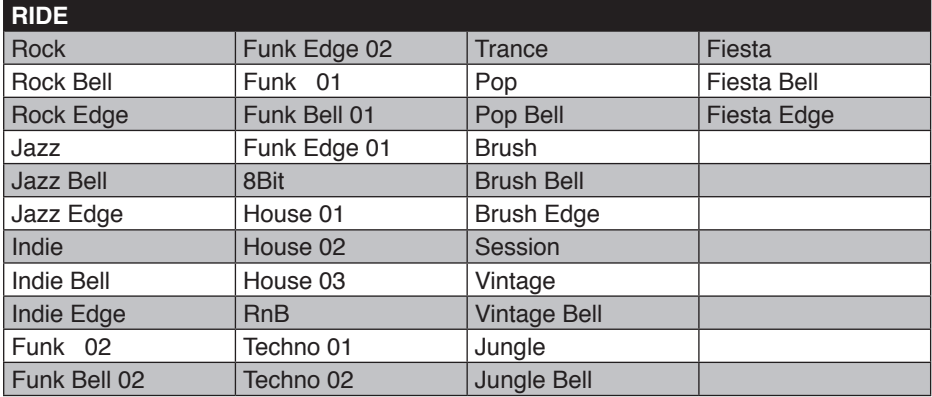

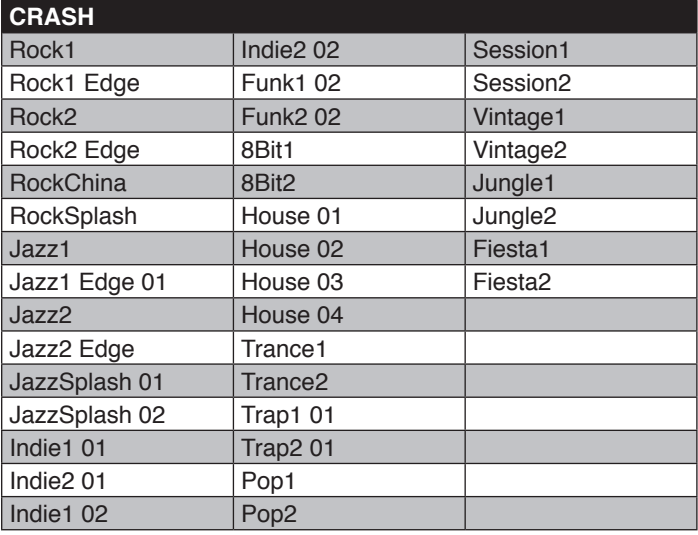

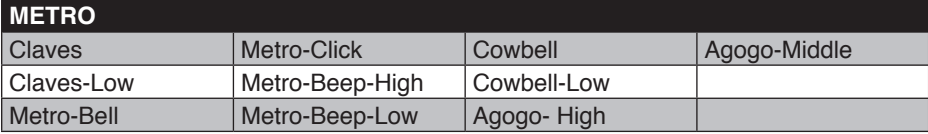

 $\mathcal G$  soundsation

### <span id="page-28-0"></span>10.6. Lista delle Voci (4)

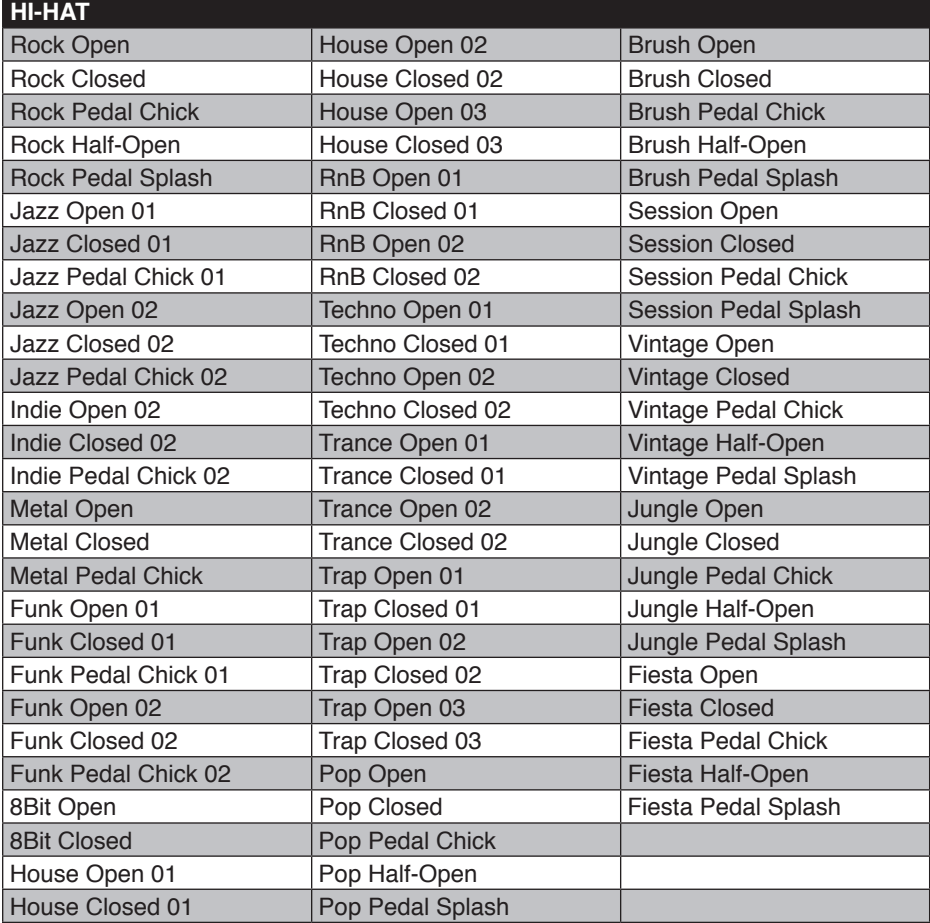

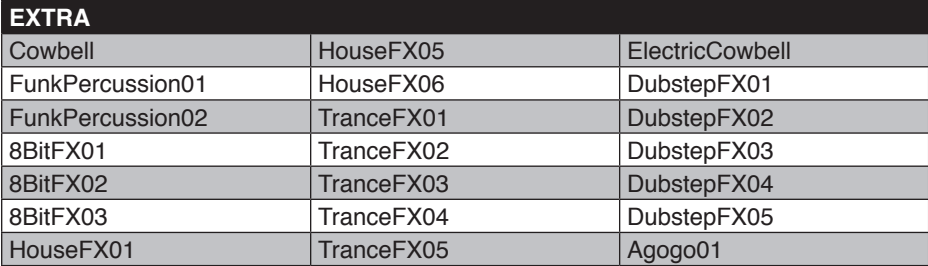

# <span id="page-29-0"></span>APPENDIX - APPENDICE

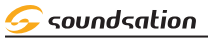

#### REALKIT-touch User manual

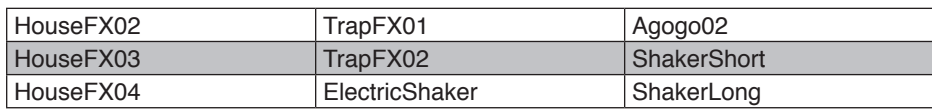

### 11. SPECIFICHE

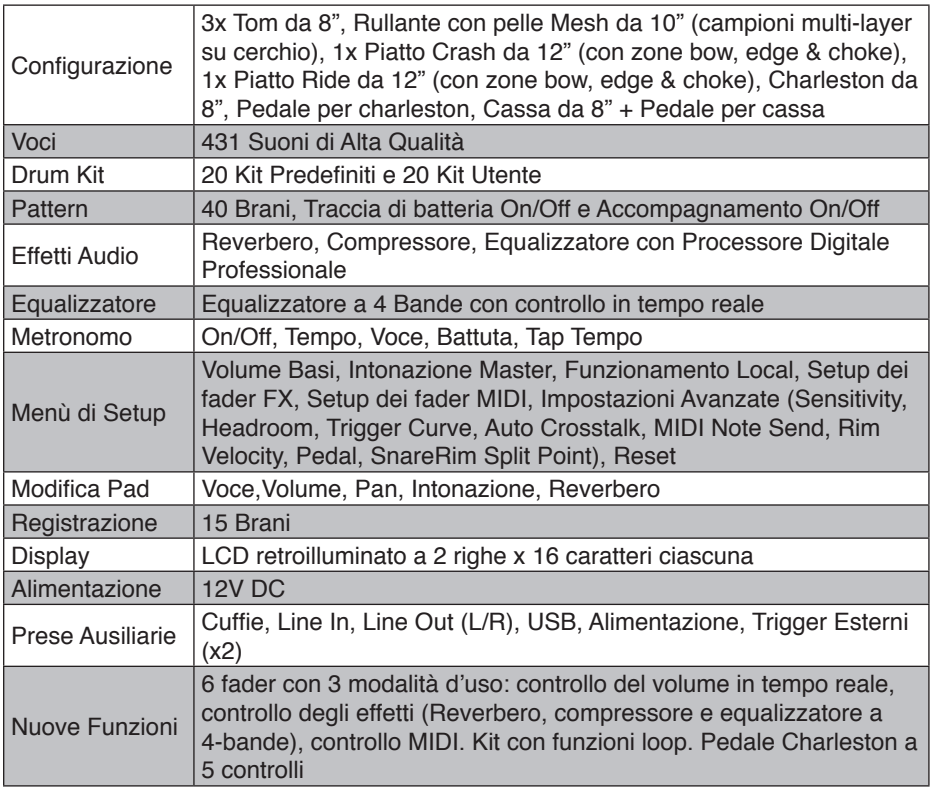

Le specifiche possono subire cambiamenti senza preavviso.

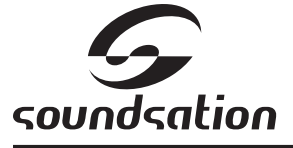

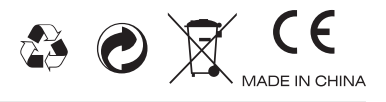

This product is imported in EU by Questo prodotto viene importato nella UE da FRENEXPORT SPA – Via Enzo Ferrari, 10 - 62017 Porto Recanati - Italy

### [www.soundsationmusic.com](http://www.soundsationmusic.com/)

Soundsation® is a registered trademark of FRENEXPORT SPA - Italy Soundsation® è un marchio di fabbrica registrato della FRENEXPORT SPA - Italy

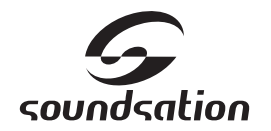

www.soundsationmusic.com